## *GETTING STARTED !*

# Follow these steps to become familiar with your server documentation and to complete your installation successfully.

1

## **Checking the Accessory Box**

The accessory box contains:

- Keys for the LOCKED front door\*\*
- **EXPRESSBUILDER bootable CD-ROM** containing setup utilities, maintenance tools and system documentation.
- $\blacksquare$  Customer Notices,\* Alerts,\* Software Notes,\*\* and System Release Notes
- $\blacksquare$ Network Operating System (NOS) software\*\*
- $\blacksquare$ Application Software\*\*
- $\mathcal{L}_{\mathcal{A}}$ Power cord(s), keyboard, and mouse
- Service and Warranty information.

 \*If required for your server. \*\*On certain models.

3

❏

❏

❏

### **Running the EXPRESS BUILDER CD-ROM**

**BUILDER** does not support FT Linux installation.

#### **ESSBUILDER CD-ROM to:**

server for operating system installation.

ndows 2000 Advanced Server.

SS5800 utilities independently of the operating

to ensure correct hardware setup if you installed lapter boards or devices in Step 3.

**PRESSBUILDER** CD-ROM under Windows to:

ocumentation and install Adobe Acrobat Reader.

**RO**, or Management Workstation Application ake an OEM diskette.

EC Express5800 web site.

ived system diskettes with your server, these diskettes available system utilities information. Use these of running the system utilities from the **ER CD-ROM.** 

## **Iling Application Software**

on software media and accompanying installation all application software following procedures in the lation quide.

Administrator advises, install your server ftware using the **EXPRESSBUILDER** CD-ROM.

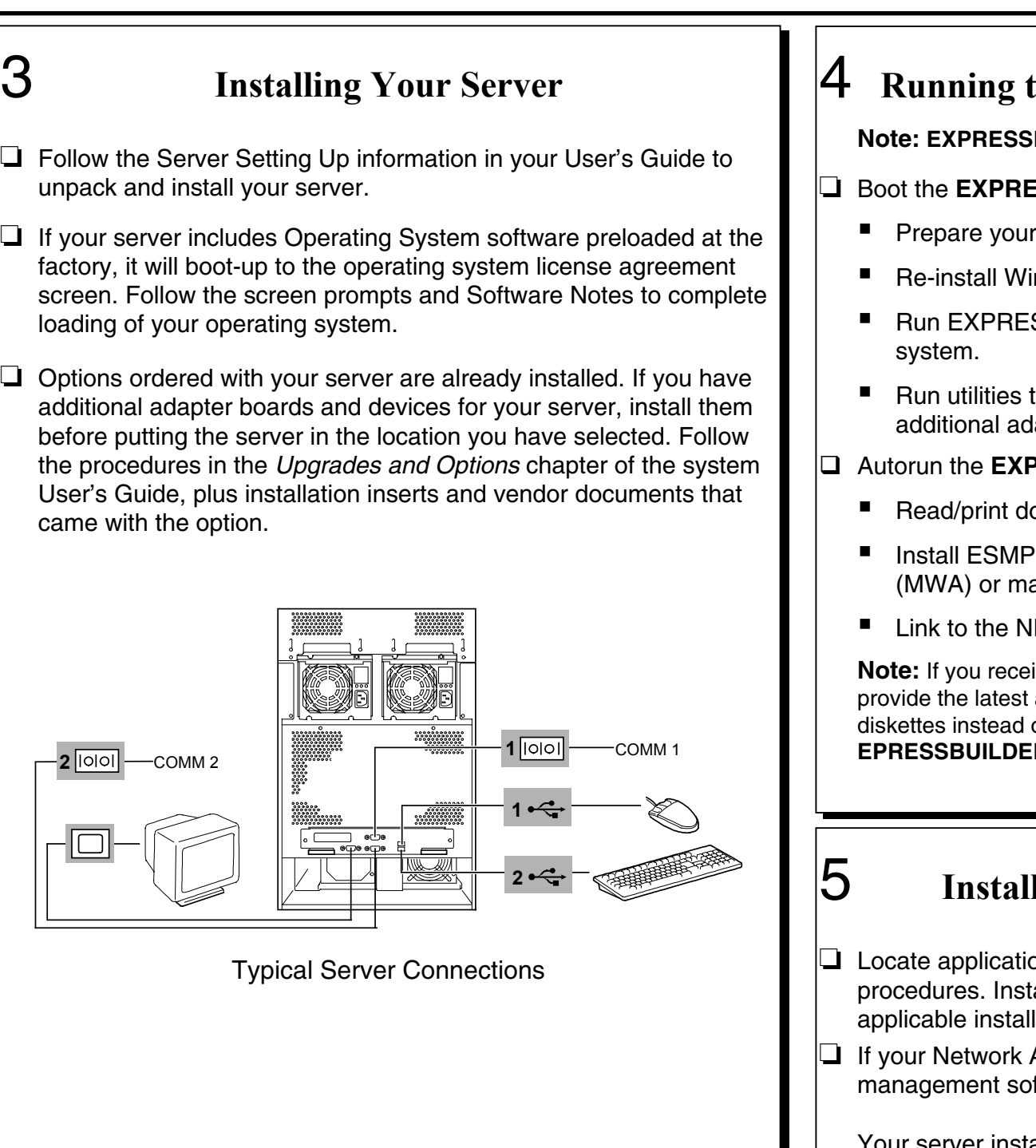

Your server installation is complete.

**Need More Help?**

**Please call the Technical Support number included with the Service and Warranty information.**

2

## **Your System Documentation**

- ❏ You may view and print user's guides for your Server, ESMPRO, MWA and EXPRESSBUILDER from the **EXPRESSBUILDER** CD-ROM. Todo this, insert the CD-ROM into the CD-ROM device on a system running a Microsoft® Windows® Operating System (Do not boot from the **EXPRESSBUILDER** CD-ROM.) At the main menu, Select Online Document – Library. Use the Adobe® Acrobat® PDF viewer to view and print the user's guides. If you do not have Adobe Acrobat PDF viewer, select Setup – Adobe Acrobat on the CD-ROM to install the reader.
- ❏ Read the System Release Notes. The System Release Notes provide the latest available system information.
- ❏ Read the Software Notes. The Software Notes provide information on configuring and running software preloaded on your system.

**Copyright 2001, 2002 NEC Solutions (America) Inc.**

#### **Trademarks**

Adobe and Acrobat are trademarks of Adobe Systems, Inc. ESMPRO is a registered trademark of NEC Corporation. Microsoft and Windows 2000 are registered trademarks of Microsoft Corporation. Other product and company names are registered trademarks and trademarks of their respective holders.

**PN: 455-01622-002 12/2002**

## **FCC DECLARATION OF CONFORMITY**

 $TRADE$  **NAME:** 320La (Tower version) 320La-R (Rack version)

#### **FCC STATEMENT (Class A Equipment):**

The equipment listed in the above table has been tested and found to comply with the limits for a Class A digital device, pursuant to part 15 of the FCC Rules. These limits are designed to provide reasonable protection against harmful interference when the equipment is operated in a commercial environment. This equipment generates, uses, and can radiate radio frequency energy, and if not installed and used in accordance with the instruction manual, may cause harmful interference to radio communications. Operation of this equipment in a residential area is likely to cause harmful interference, in which case the user will be required to correct the interference at his own expense.

Changes or modifications not expressly approved by NEC Computers Inc. could void the user's authority to operate the equipment.

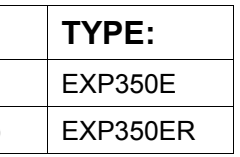

Free Manuals Download Website [http://myh66.com](http://myh66.com/) [http://usermanuals.us](http://usermanuals.us/) [http://www.somanuals.com](http://www.somanuals.com/) [http://www.4manuals.cc](http://www.4manuals.cc/) [http://www.manual-lib.com](http://www.manual-lib.com/) [http://www.404manual.com](http://www.404manual.com/) [http://www.luxmanual.com](http://www.luxmanual.com/) [http://aubethermostatmanual.com](http://aubethermostatmanual.com/) Golf course search by state [http://golfingnear.com](http://www.golfingnear.com/)

Email search by domain

[http://emailbydomain.com](http://emailbydomain.com/) Auto manuals search

[http://auto.somanuals.com](http://auto.somanuals.com/) TV manuals search

[http://tv.somanuals.com](http://tv.somanuals.com/)